# TTP-Dispatcher-Config-Frontend

# Independent **Trusted Third Party** UNIVERSITY MEDICINE GREIFSWALD

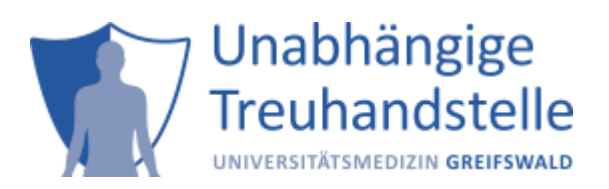

Current Docker-Version of TTP-Dispatcher: 2024.3.1 (März 2025)

## **Contents**

- [1 Introduction](#page-1-0)
- [2 Requirements](#page-1-1)
- [3 Overview](#page-1-2)
	- [Dashboard](#page-1-3)
	- [Active Sessions](#page-3-0)
- [4 Configuration](#page-3-1)
	- [Alias](#page-3-2)
	- o [User Interface](#page-4-0)
	- [Events](#page-5-0)
	- [Functions](#page-5-1)
	- **O** [IDAT](#page-6-0)
	- o [PSN](#page-7-0)
	- o [Reports](#page-9-0)
	- o [Server](#page-11-0)
	- o [Security](#page-11-1)
	- o [Studies / Templates](#page-12-0)
	- o [Systems](#page-7-1)
	- [Datatable](#page-14-0)
	- [Tablet Consent](#page-15-0)
	- [Centres](#page-13-0)
- 5 Withdrawals
	- <sup>o</sup> Configuration
	- [Processes](#page-16-0)
- [6 Notifications](#page-17-0)
	- [Configuration](#page-17-1)
	- o [Items](#page-18-0)

• [7 Additional Information](#page-19-0)

## <span id="page-1-0"></span>1 Introduction

Config-Web provides easy access to many parts of the dispatcher configuration and other administrative tasks. Each page has a help dialogue that explains how it works. The Config-Web Frontend is currently in beta status and is in constant development. Therefor things may not work as expected and might change in future releases.

## <span id="page-1-1"></span>2 Requirements

Authentication via gRAS or keycloak is required to access the path /config-web/. This requirement might be removed in a feature release. Two different roles are available:

#### role.dispatcher.user

For managing alias, study centres, revocations and template configurations.

#### role.dispatcher.admin

For configuring the dispatcher.

## <span id="page-1-2"></span>3 Overview

#### <span id="page-1-3"></span>Dashboard

The dashboard displays information about the use of the Dispatcher REST-API in the **API tab**. Aggregated statistics are displayed by function called, requesting system and result. All requests to the API are also listed.

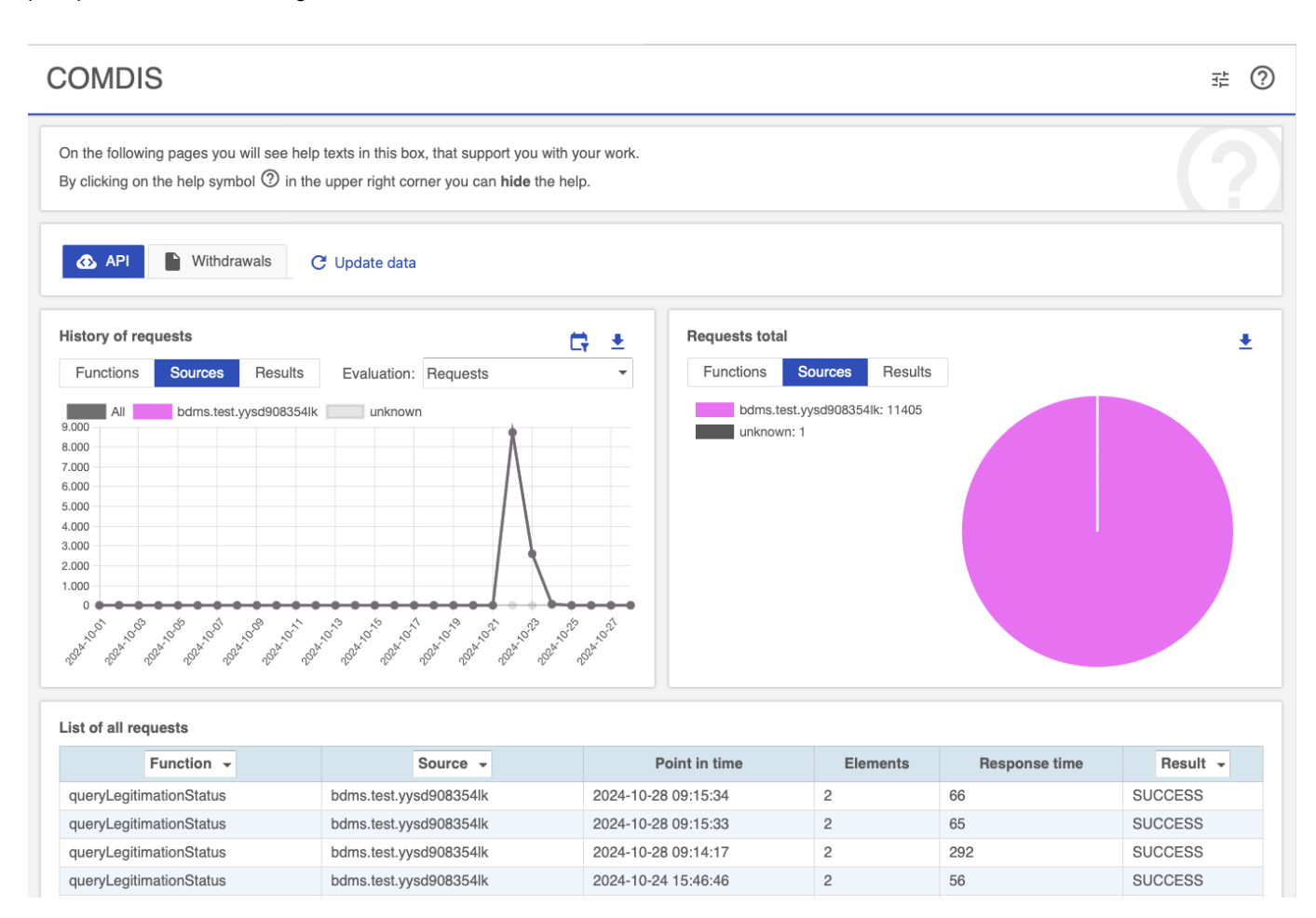

In the **Withdrawals tab**, information about steps with missing confirmation is aggregated and sorted by recipient.

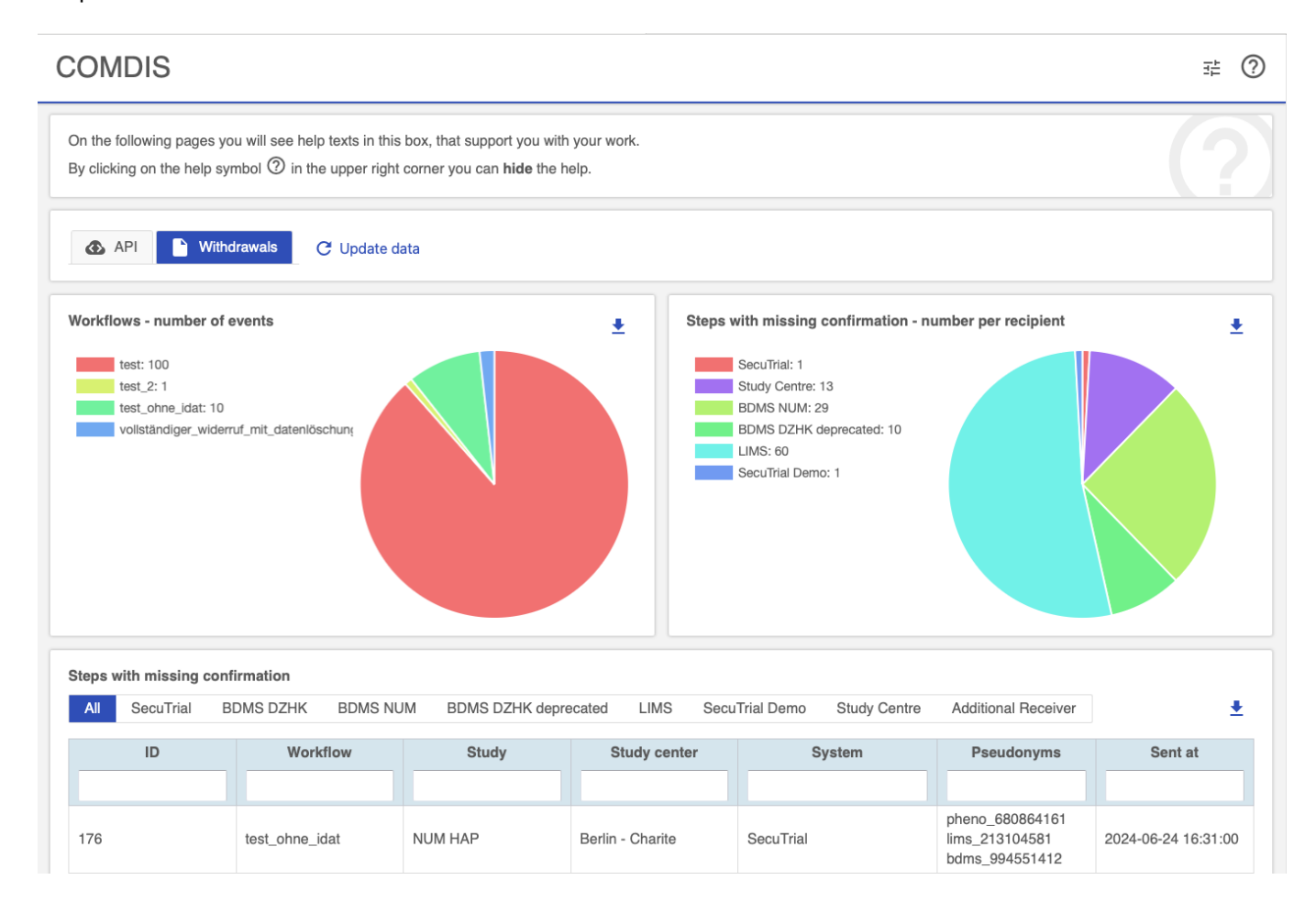

#### <span id="page-3-0"></span>Active Sessions

Active browser sessions can be displayed and invalidated in the **Browser tab**.

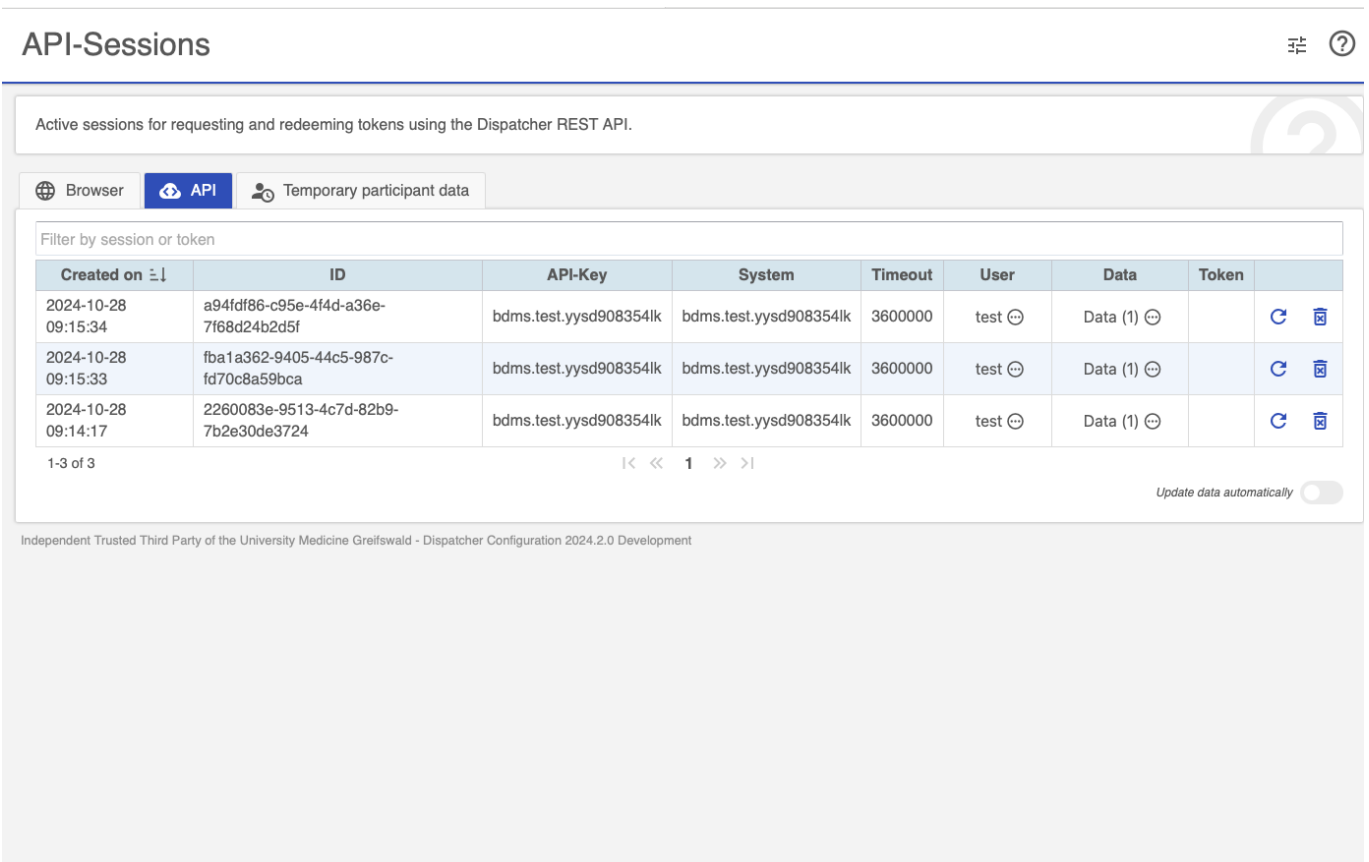

Active REST-API sessions can be displayed and invalidated in the **API tab**.

In the **Temporary participant data tab**, participants can be displayed for which IDAT has already been entered but no IC has yet been entered. If the process is completed before the session expires, the temporary entry disappears. If the process is cancelled or not completed in time, the IDAT is deleted from the E-PIX.

## <span id="page-3-1"></span>4 Configuration

<span id="page-3-2"></span>Alias

Configure aliases for different contexts like study names, location names, psn domains and systems.

#### $\Rightarrow$   $\Rightarrow$

#### **Alias Entries**

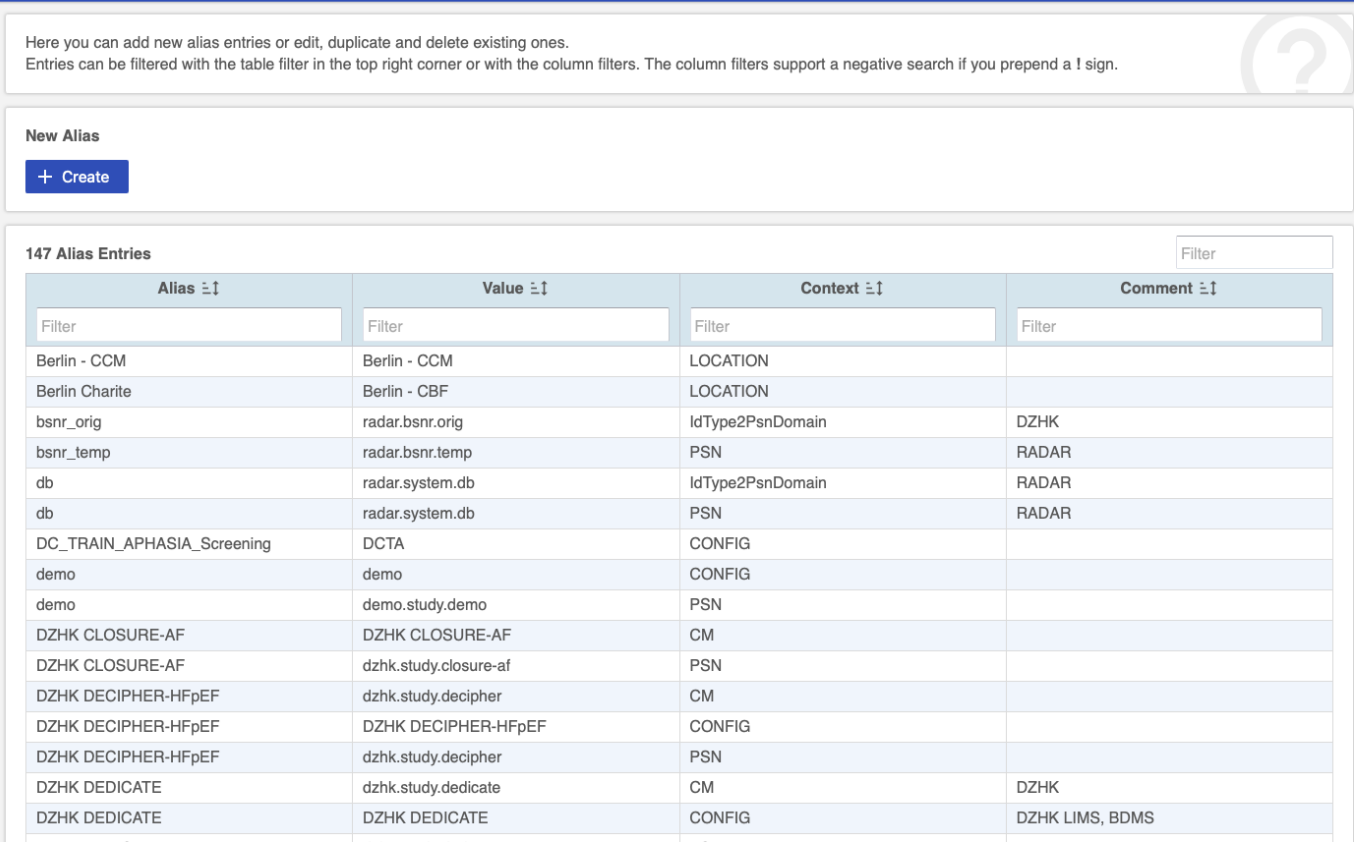

#### <span id="page-4-0"></span>User interface

Upload logos and customise the user interface.

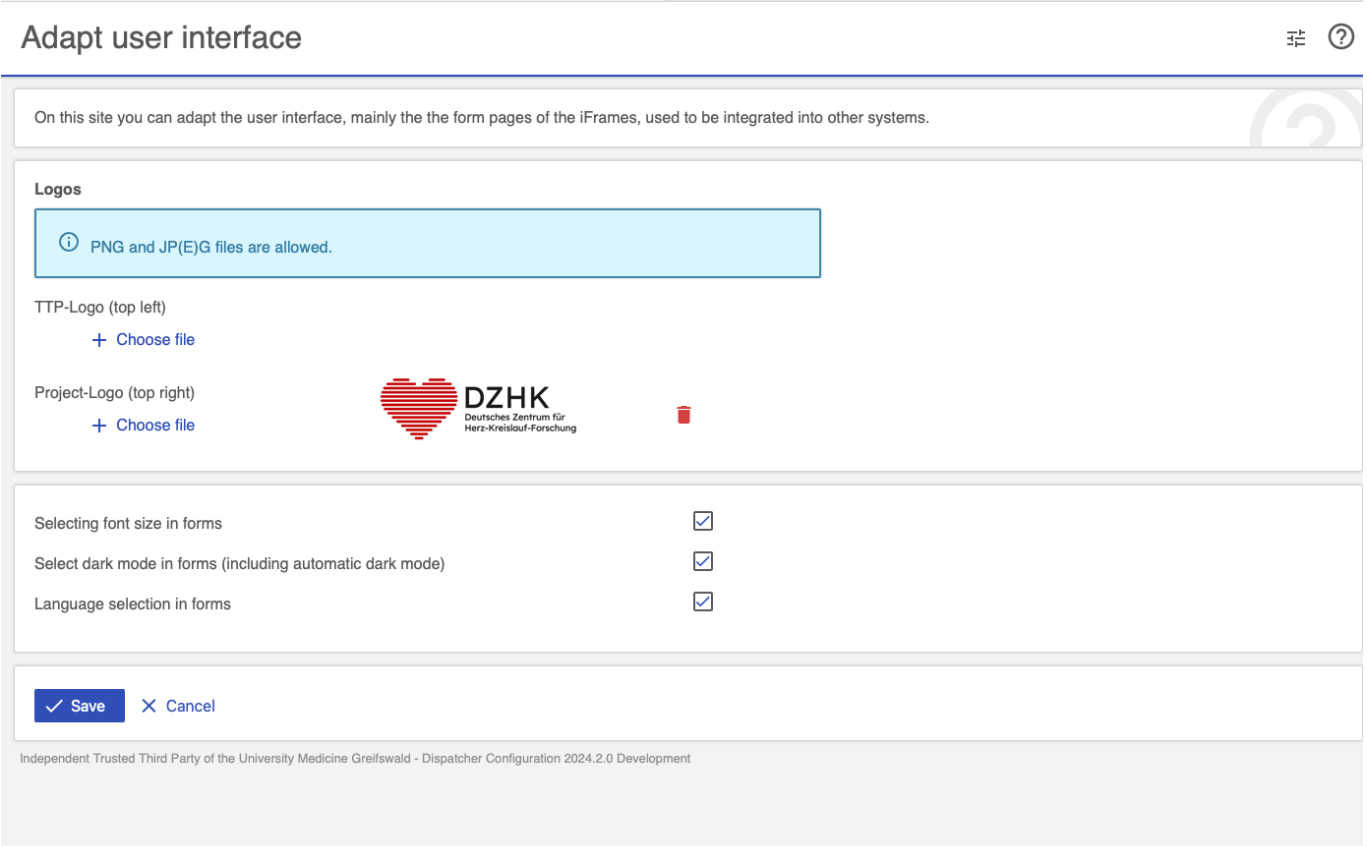

#### <span id="page-5-0"></span>Events

Configure events and study events. Link them to specific functions, psn workflows, policy requests and patient identifiers

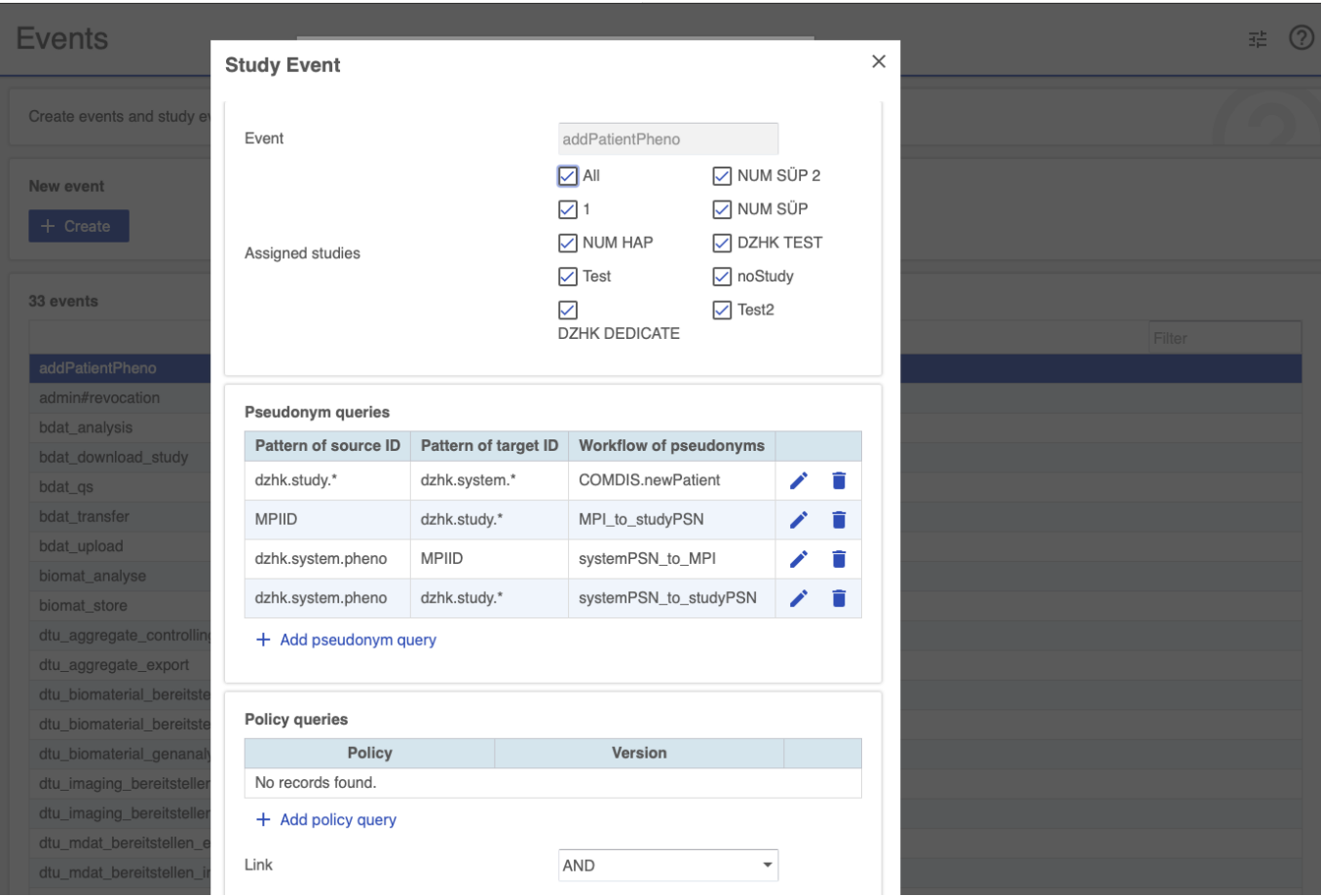

#### <span id="page-5-1"></span>Functions

Configure function options. Currently Add patient, Add consent by patient, Manage patient and Request pseudonym for patient are supported here.

#### **三 ⑦**

#### **Function settings**

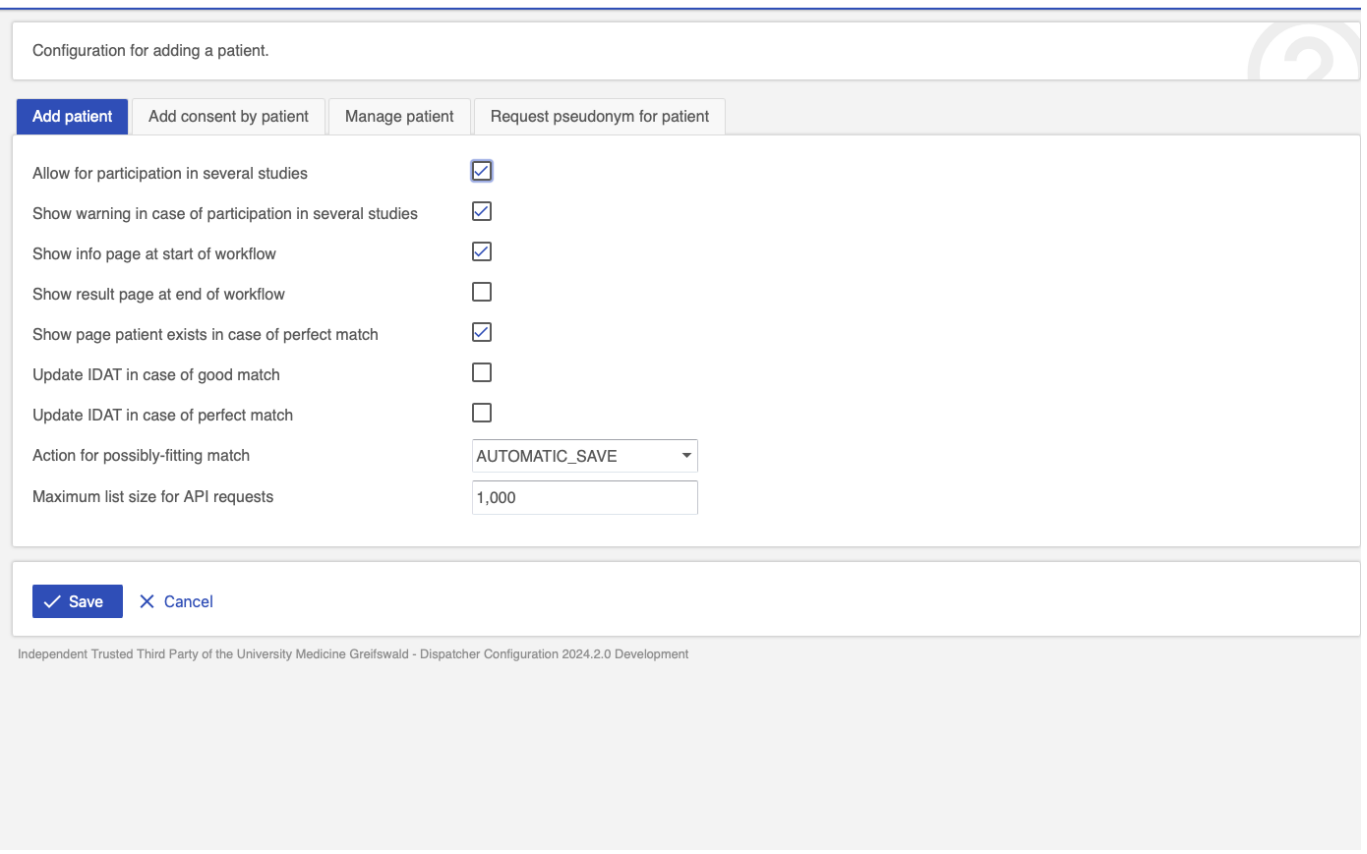

#### <span id="page-6-0"></span>IDAT

#### Link the E-PIX and configure idat parameters that will be used in all studies

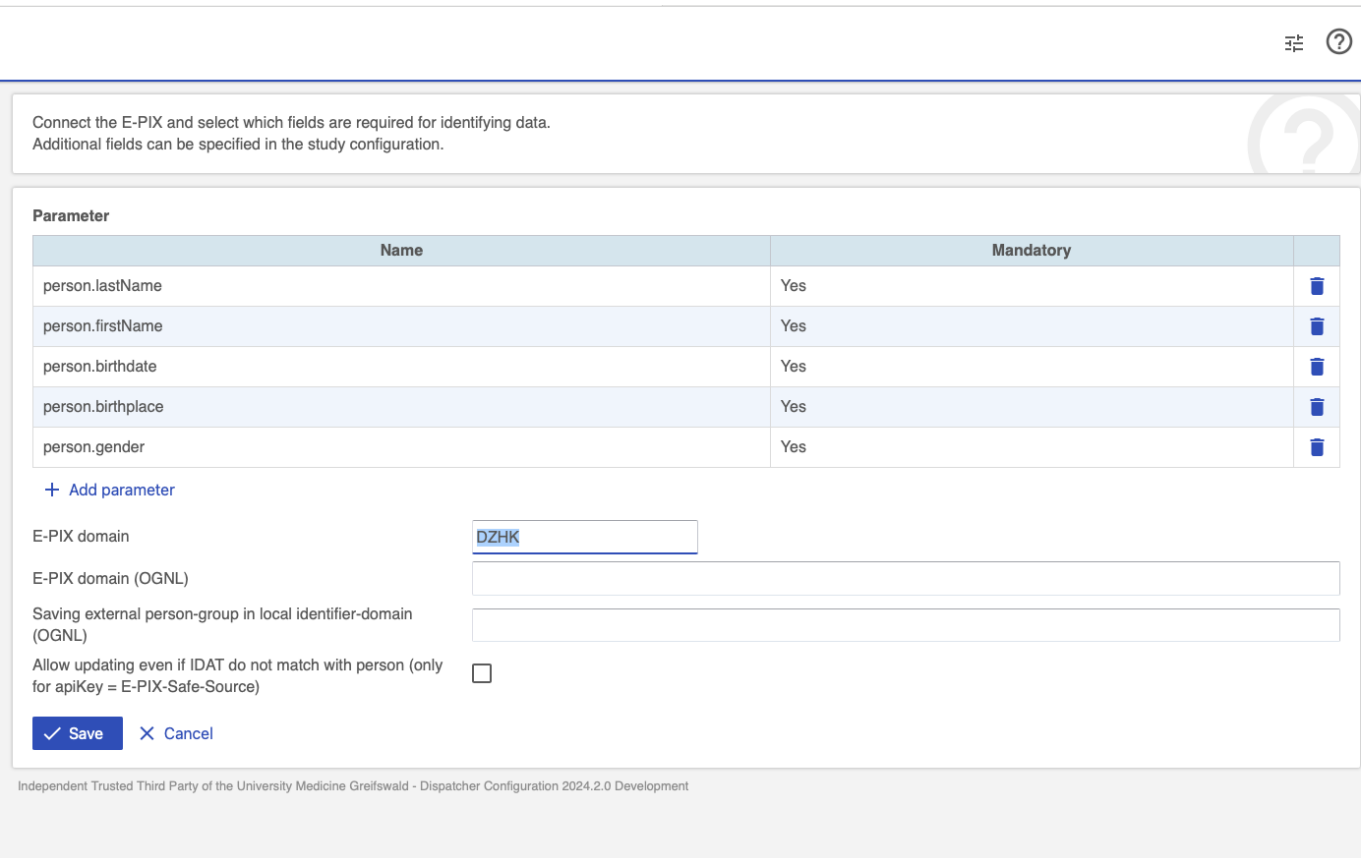

#### <span id="page-7-1"></span>Systems

Configure extern systems and the integration with the dispatcher

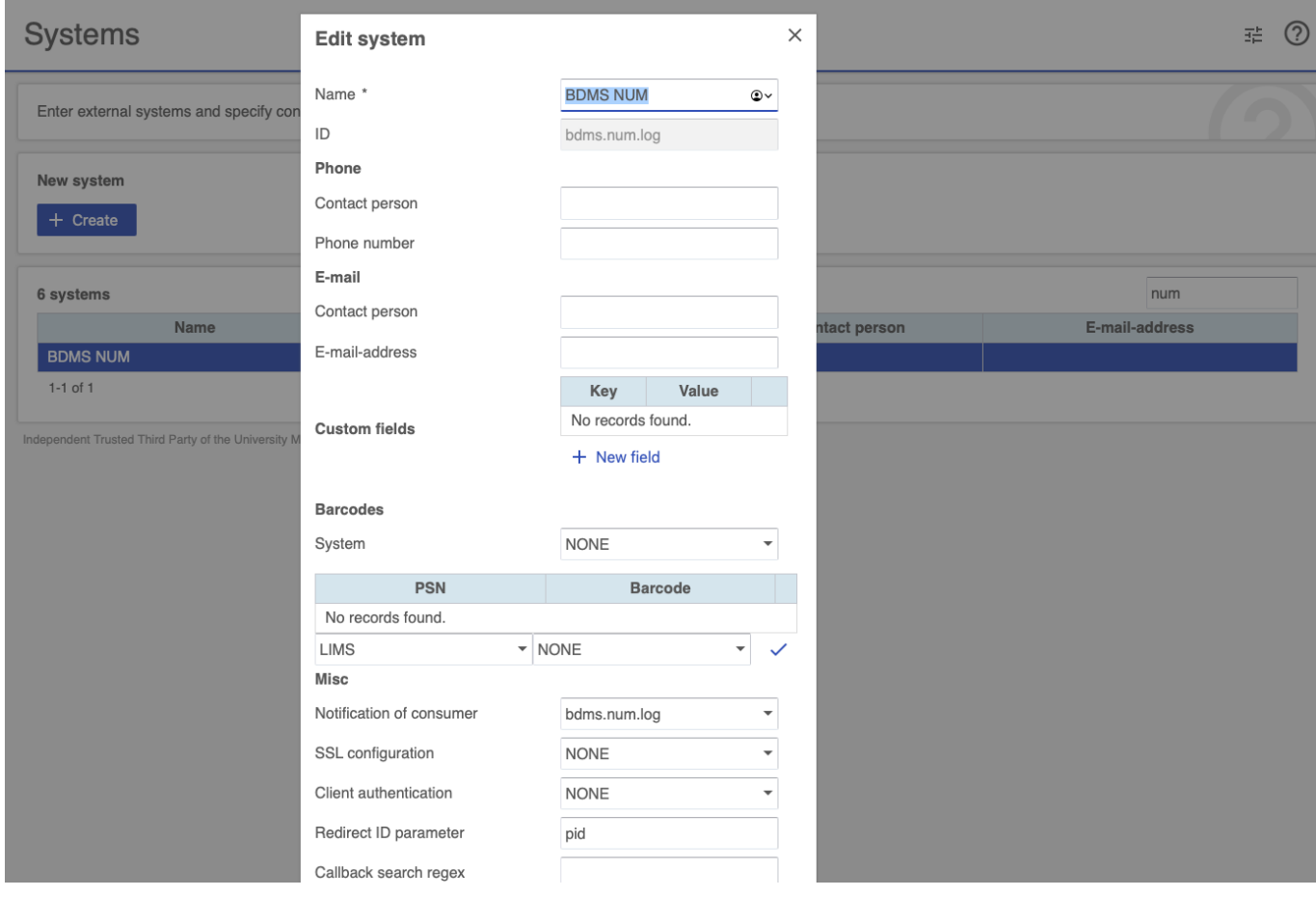

#### <span id="page-7-0"></span>PSN

PSN types that are displayed in forms can be defined in the **Types tab**.

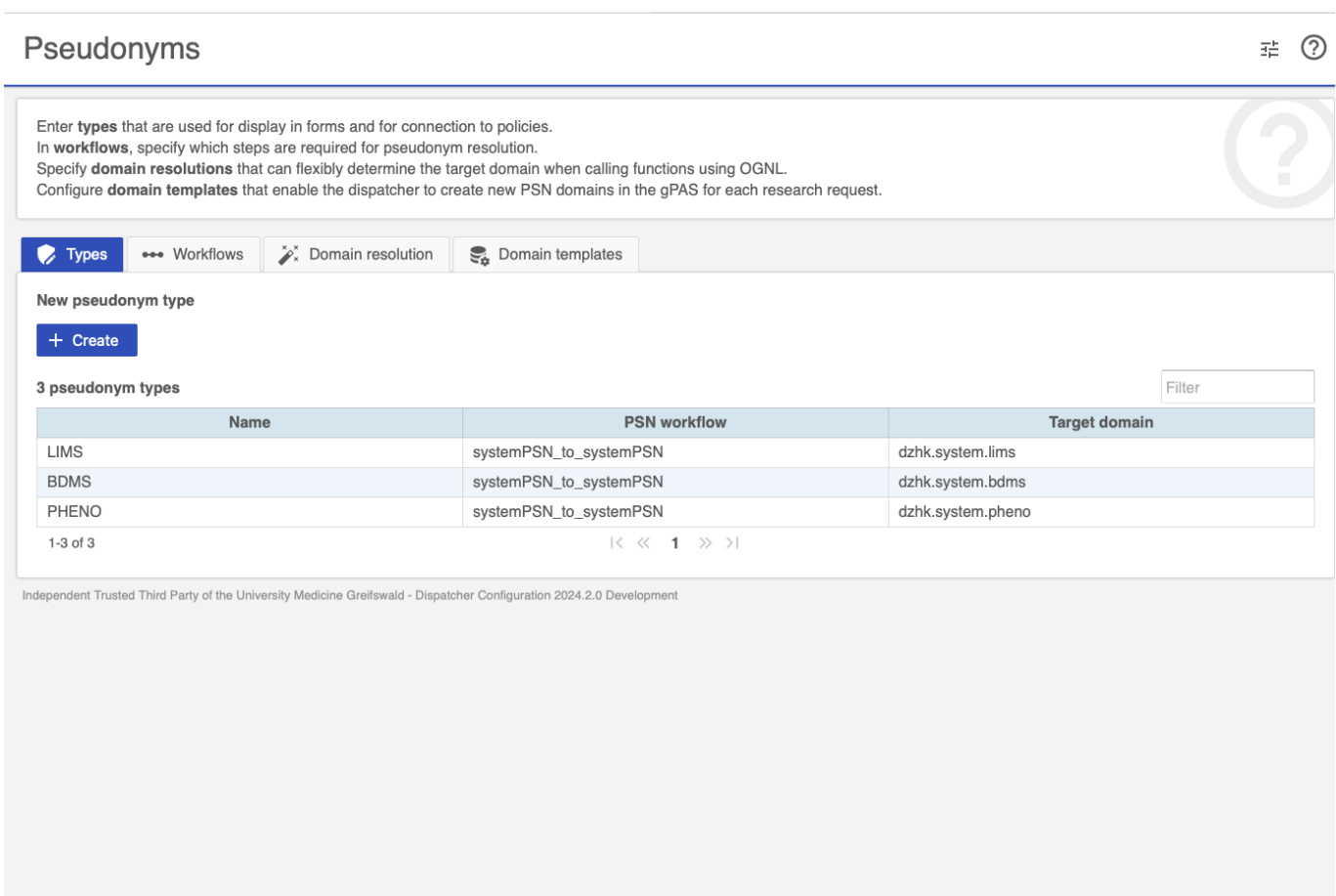

#### Steps for pseudonym resolution are defined in the **Workflows tab**.

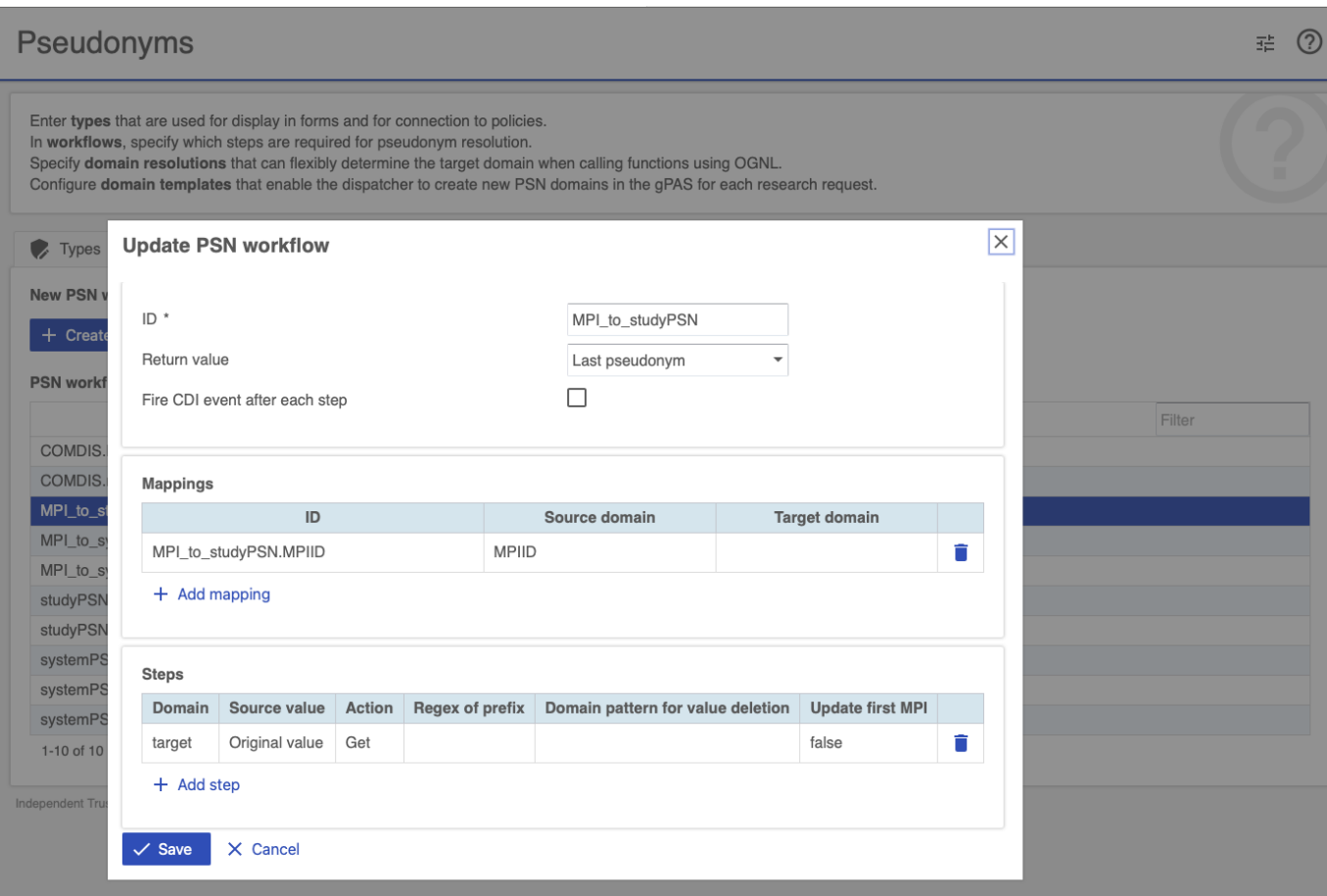

In the **Domain resolutions tab**, PSN domains can be determined dynamically using OGNL.

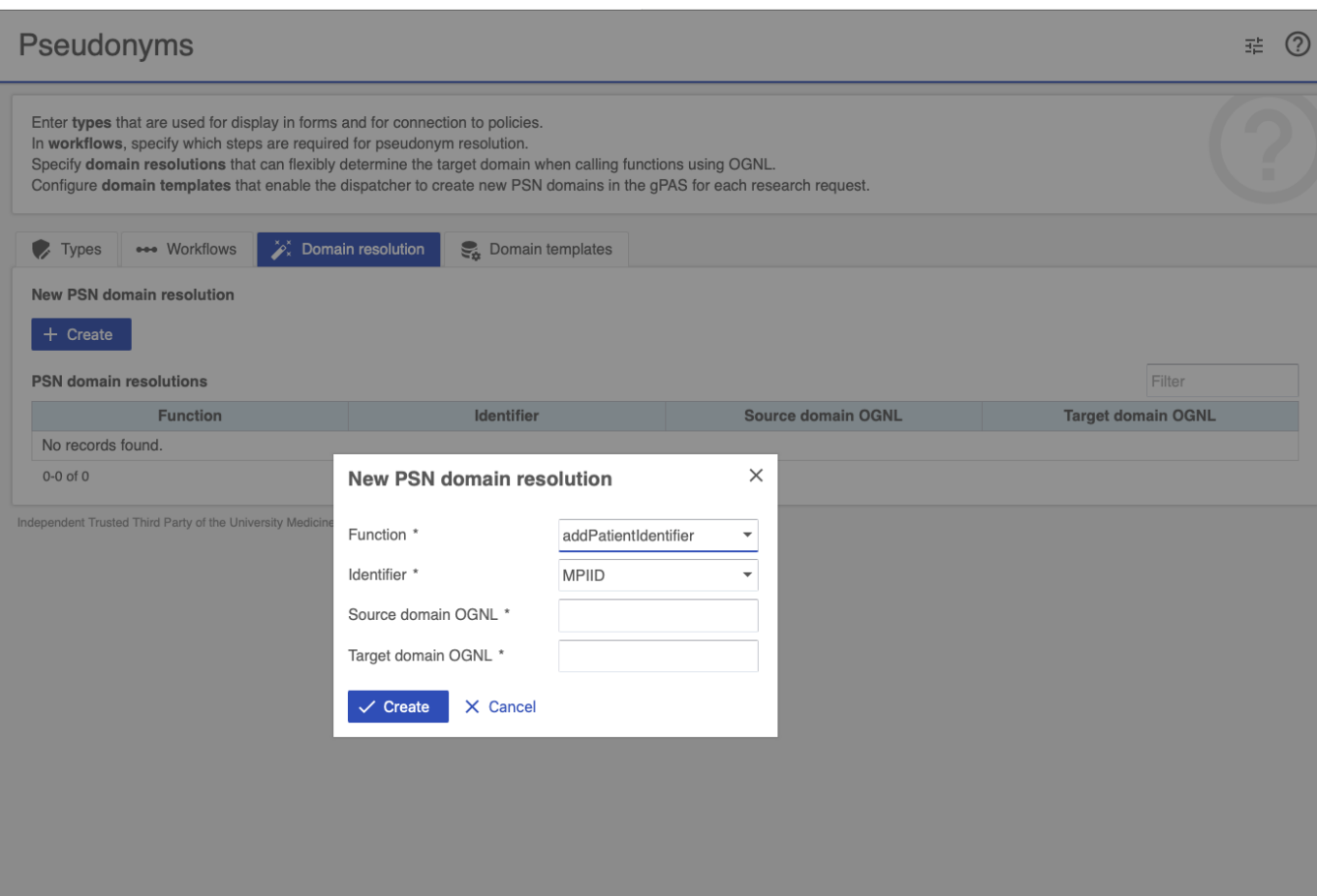

Templates for the automatic creation of PSN domains are created in the **Domain templates tab**.

<span id="page-9-0"></span>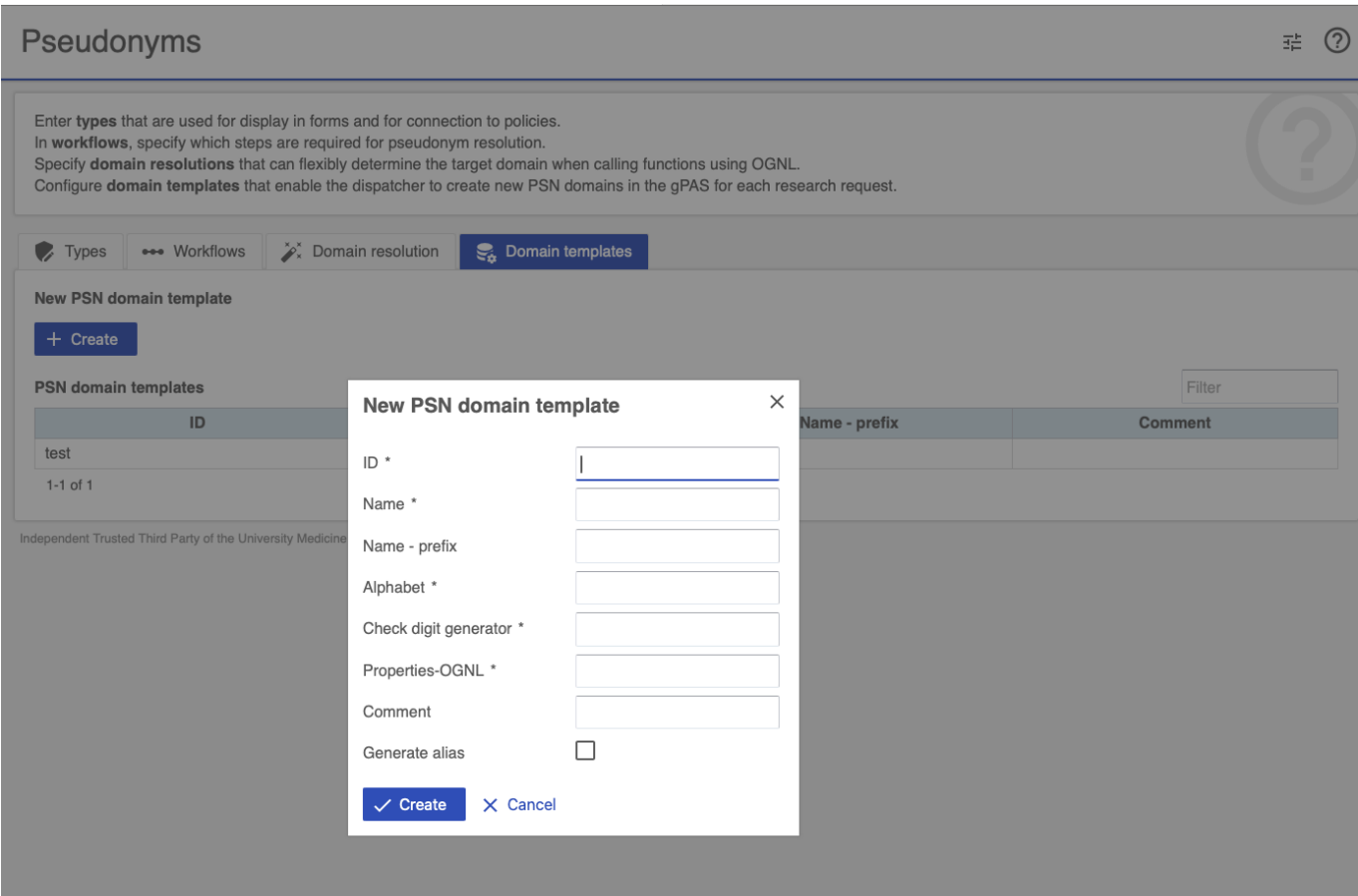

Use Dispatcher to generate detailed reports on participants, their consents and pseudonyms. Choose from a variety of filters, columns and display options. The reports can be generated automatically at defined times and sent by email or notification.

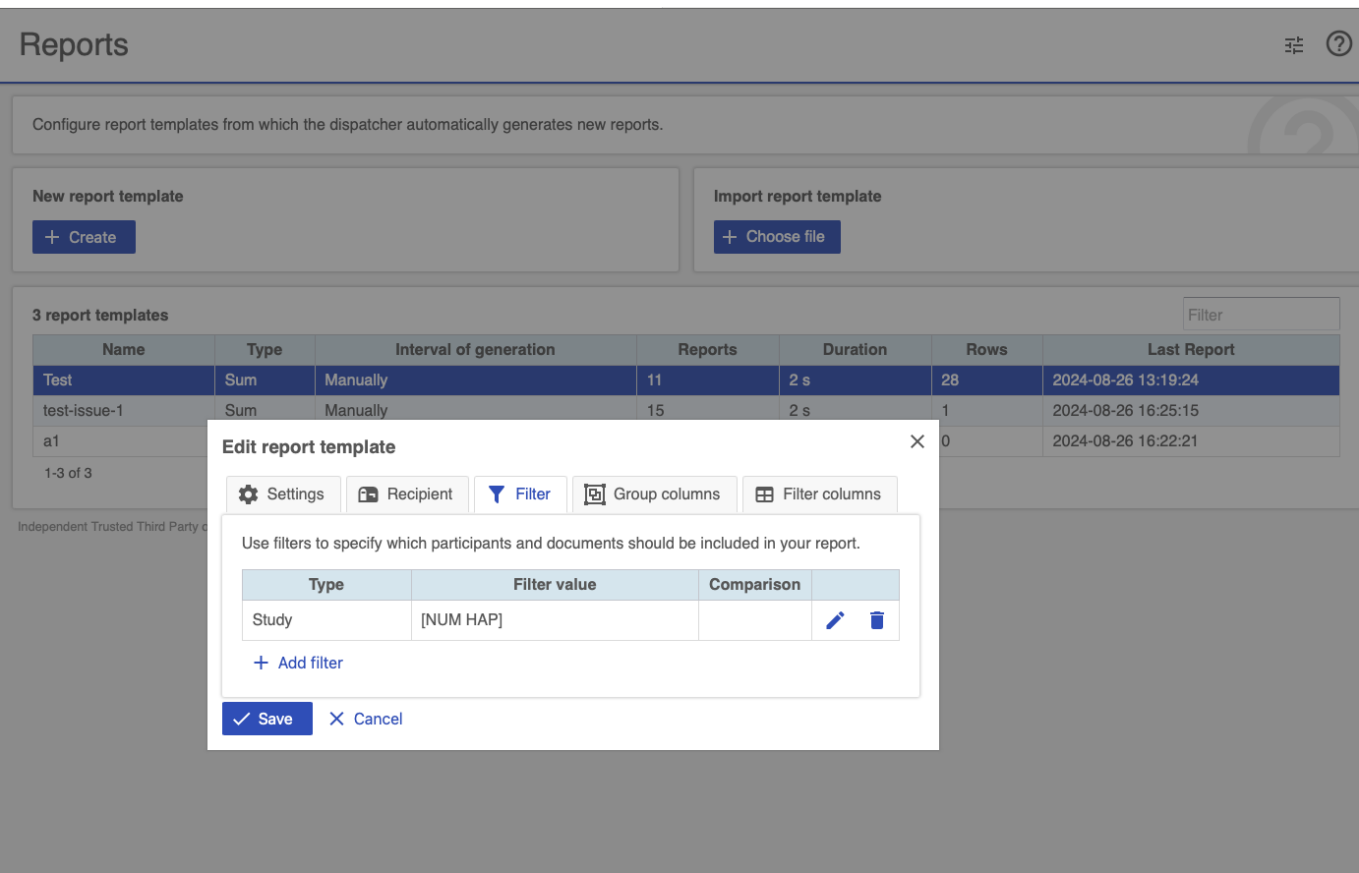

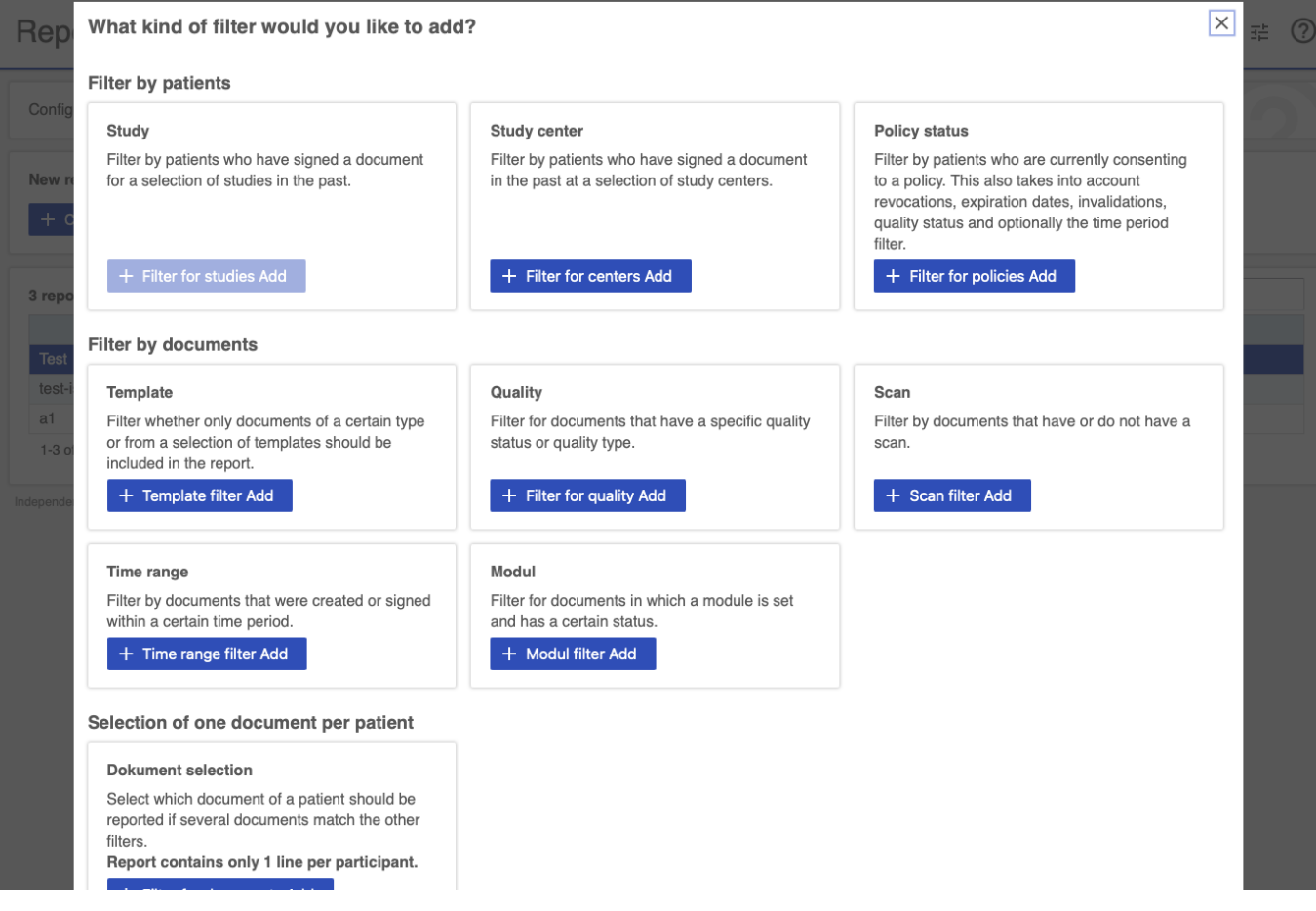

#### <span id="page-11-0"></span>Server

#### Configure server options, email servers and apply additional server dependent styling

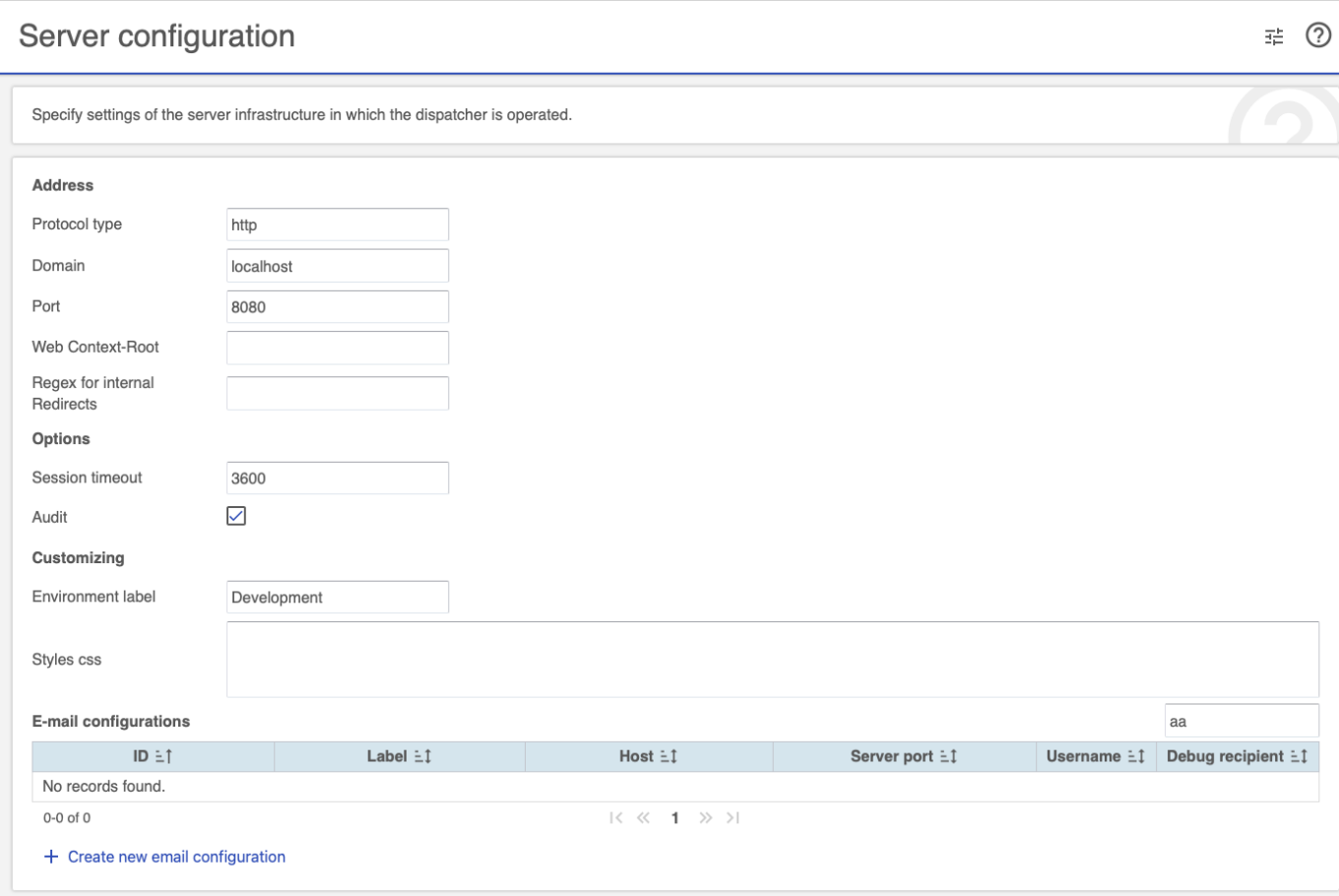

## <span id="page-11-1"></span>Security

Configure users, roles and permissions for external systems

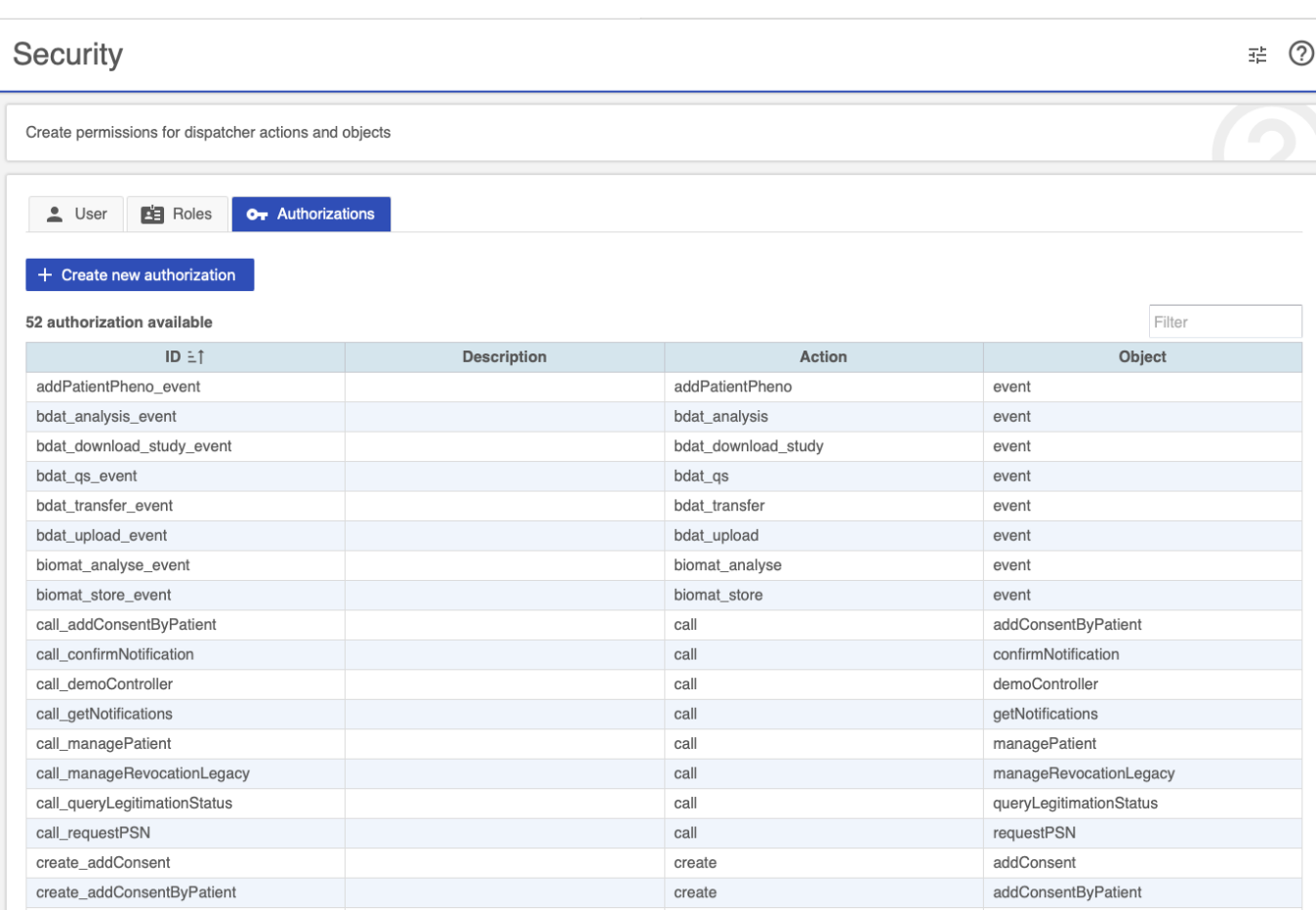

#### <span id="page-12-0"></span>Studies

Configure studies, link the gICS, set consent options and configure study specific idat parameters.

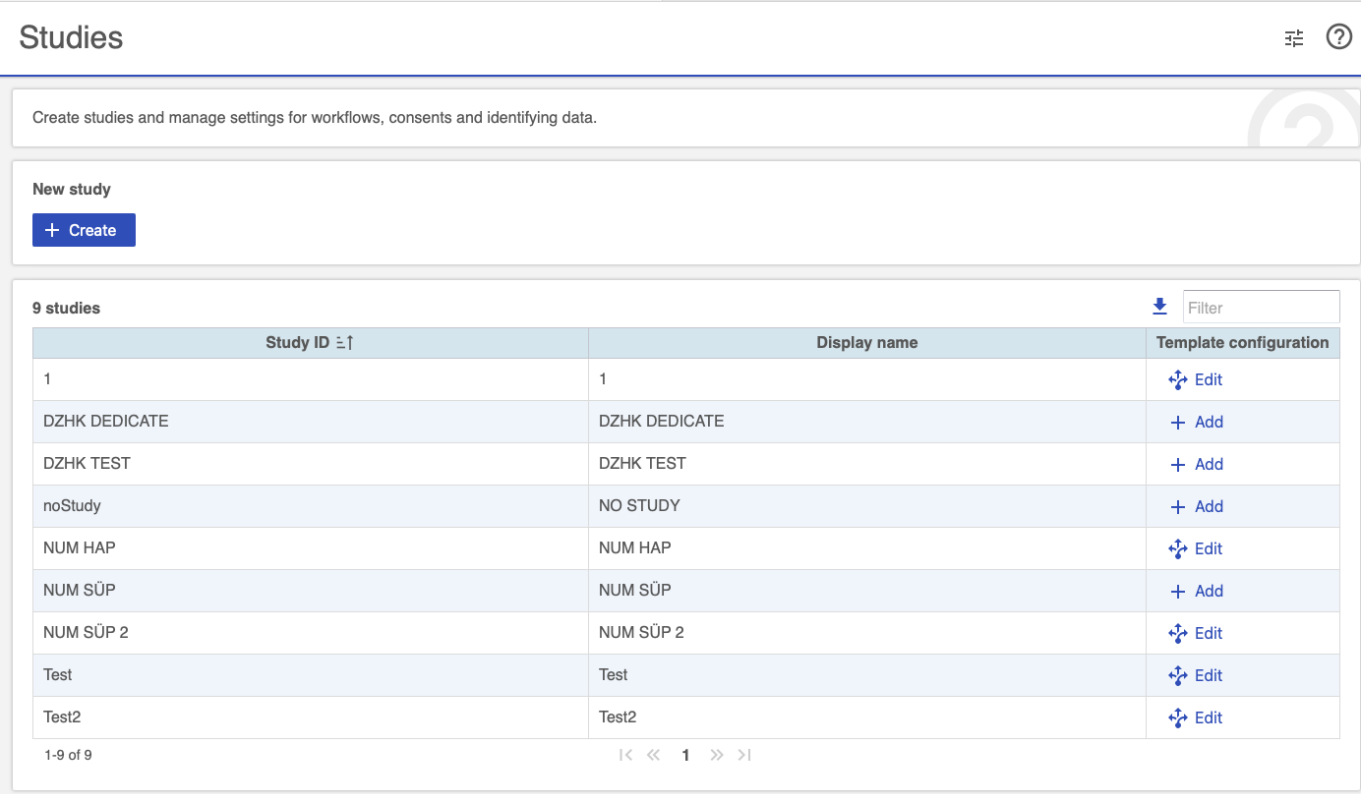

Independent Trusted Third Party of the University Medicine Greifswald - Dispatcher Configuration 2024.2.0 Development

Configure enhanced consent workflows with right-click -> Template Configuration Here you can provide different templates depending on the study centre and user given answers for defined questions. You can define if the templates should be mandatory, digital or expired.

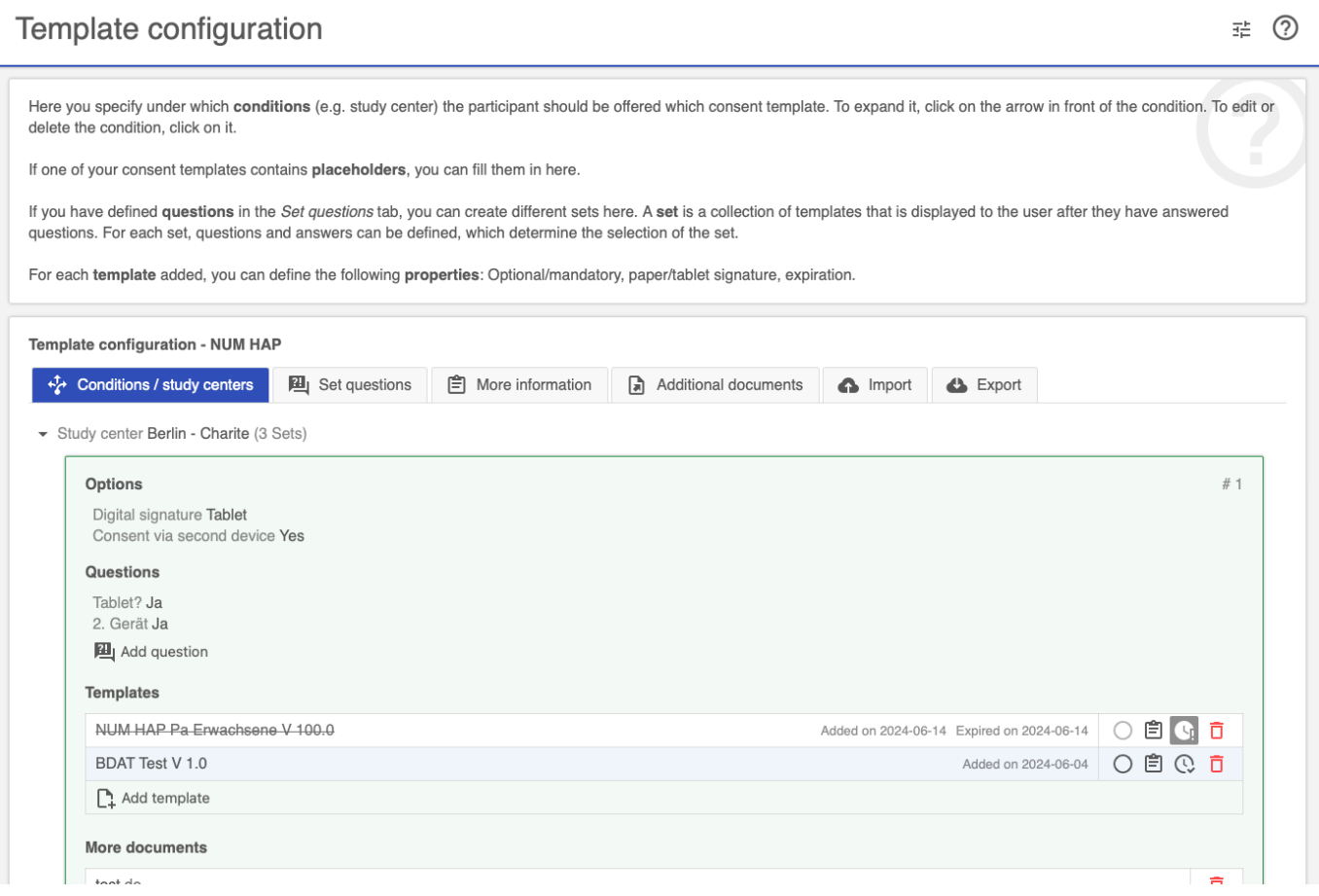

#### <span id="page-13-0"></span>Centres

Configure centres and apply them to your studies.

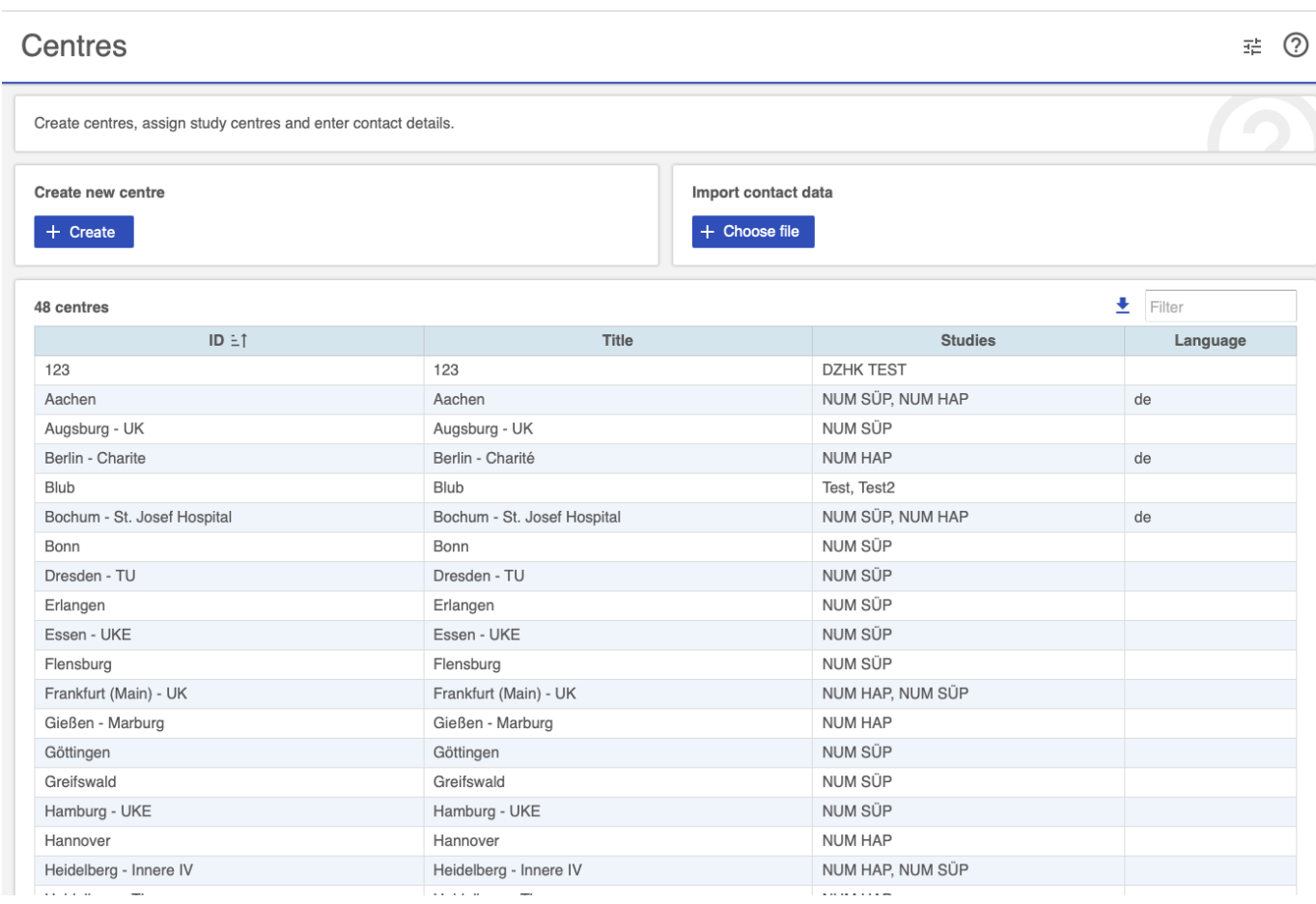

#### <span id="page-14-0"></span>Datatable

#### See and edit all entries in your configuration datatable.

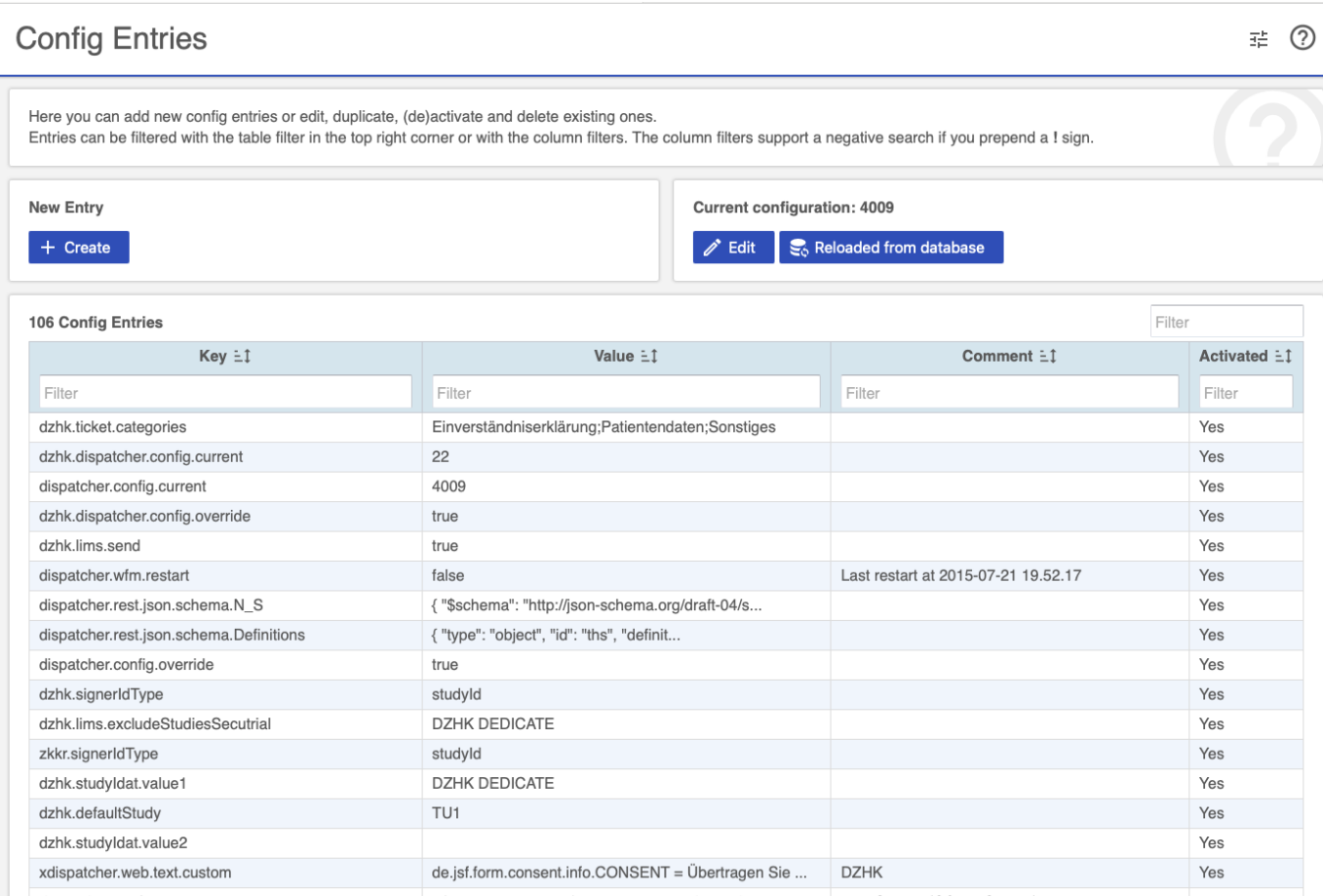

#### <span id="page-15-0"></span>Tablet

Configure tablet options like automatic pdf generation and the camera for qr code scanning.

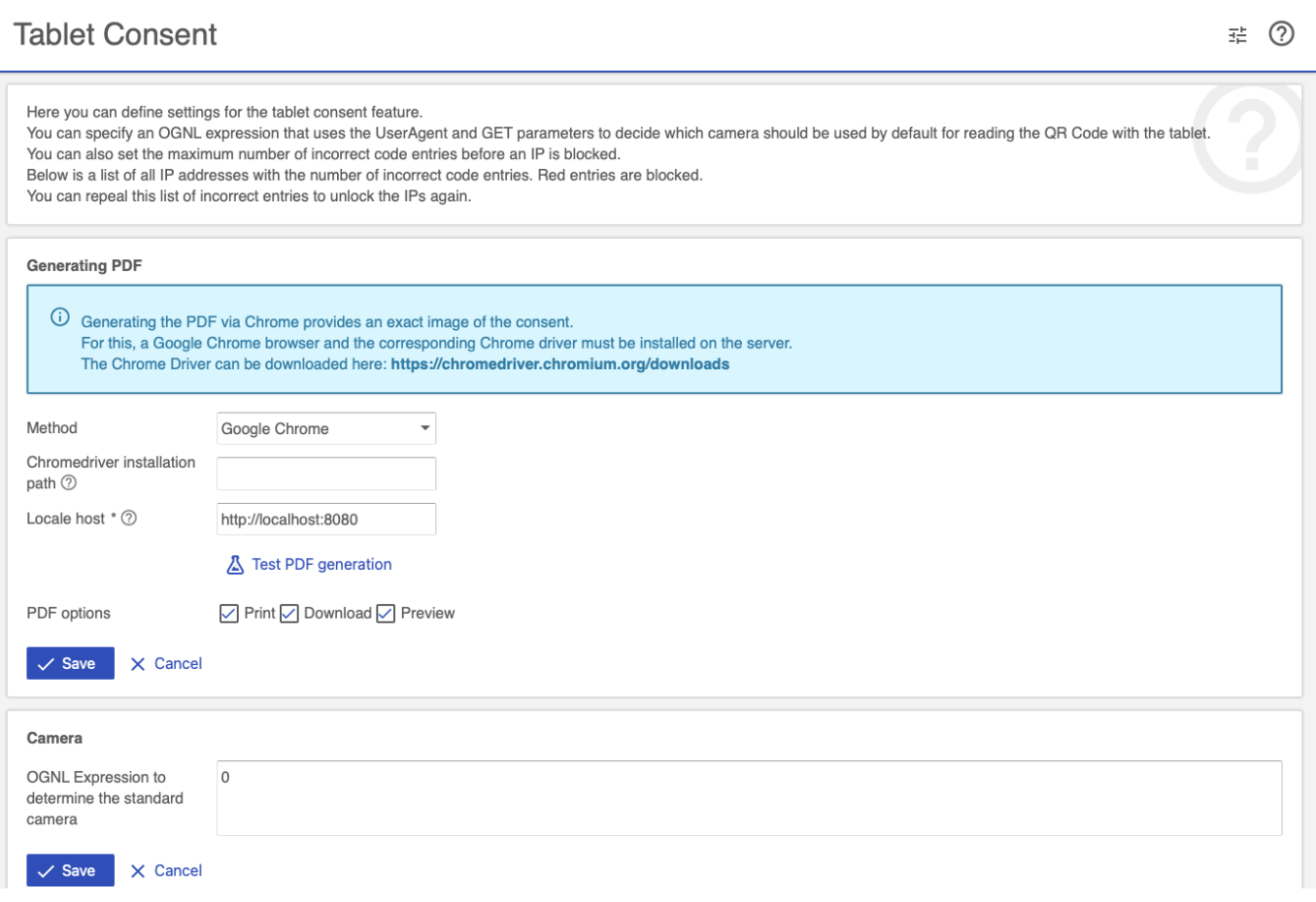

## 5. Withdrawals

#### Withdrawal configuration

Configure withdrawal workflows.

辈。  $\odot$ 

#### Withdrawal-Workflows

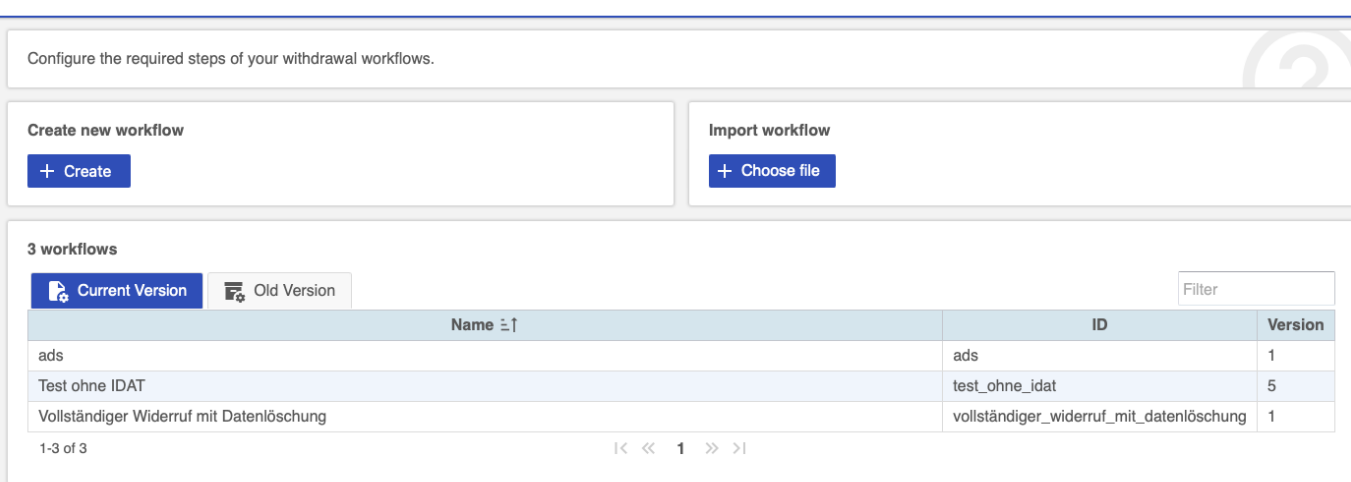

Independent Trusted Third Party of the University Medicine Greifswald - Dispatcher Configuration 2024.2.0 Development

#### Withdrawal-Workflows # ② Configure the required steps of your withdrawal workflows. **Edit workflow**  $\vert x \vert$ \$ Generally | 日 1. Documentation | レ 2. Confirm receipt | 号 3. Complete the withdrawal  $\Box$  4. Request  $\sum_{x}$  5. THS conclusion 図 6. Confirm implementation  $\circ$ Reminder period  $\overline{\smile}$ Active  $\checkmark$ May be skipped  $\overline{\smile}$ Send revocation notification (deprecated) 2 Recipients of requests Condition recipient E-mail Notification Immediate sending Confirmation  $\odot$  $\circ$  $\widehat{\mathbf{U}}$ Study Centre  $A^{\uparrow}_{\mathcal{C}}$ **RR**  $\mathbb N$  $A^{\uparrow}_{\bullet}$ ⊠ ⊠  $\mathbb N$  $\odot$  $\boxed{\odot}$  $\overline{\Box}$ LIMS (Basismaterial)  $\blacksquare$  $A^{\dagger}_{\ell}$  $\odot$  $\boxed{\odot}$  $\bar{\square}$ LIMS (Studienmaterial) **N**  $\odot$  $\boxed{\odot}$ Ō  $\mathbb N$ SecuTrial **A**  $A^{\uparrow}_{\pmb{\delta}}$ ⊠ ⊠  $\odot$  $A^{\uparrow}_{\mathcal{L}}$  $\sum$  $\odot$ õ Additional Receiver  $\mathbb{Z}[\mathbf{Z}]$ New Receiver SecuTrial  $+$  Add  $\angle$  Save new version ! Overwrite current version X Cancel

#### <span id="page-16-0"></span>Processes

Document and implement withdrawals and track the processing status in external systems

#### **三 ⑦**

#### Withdrawals

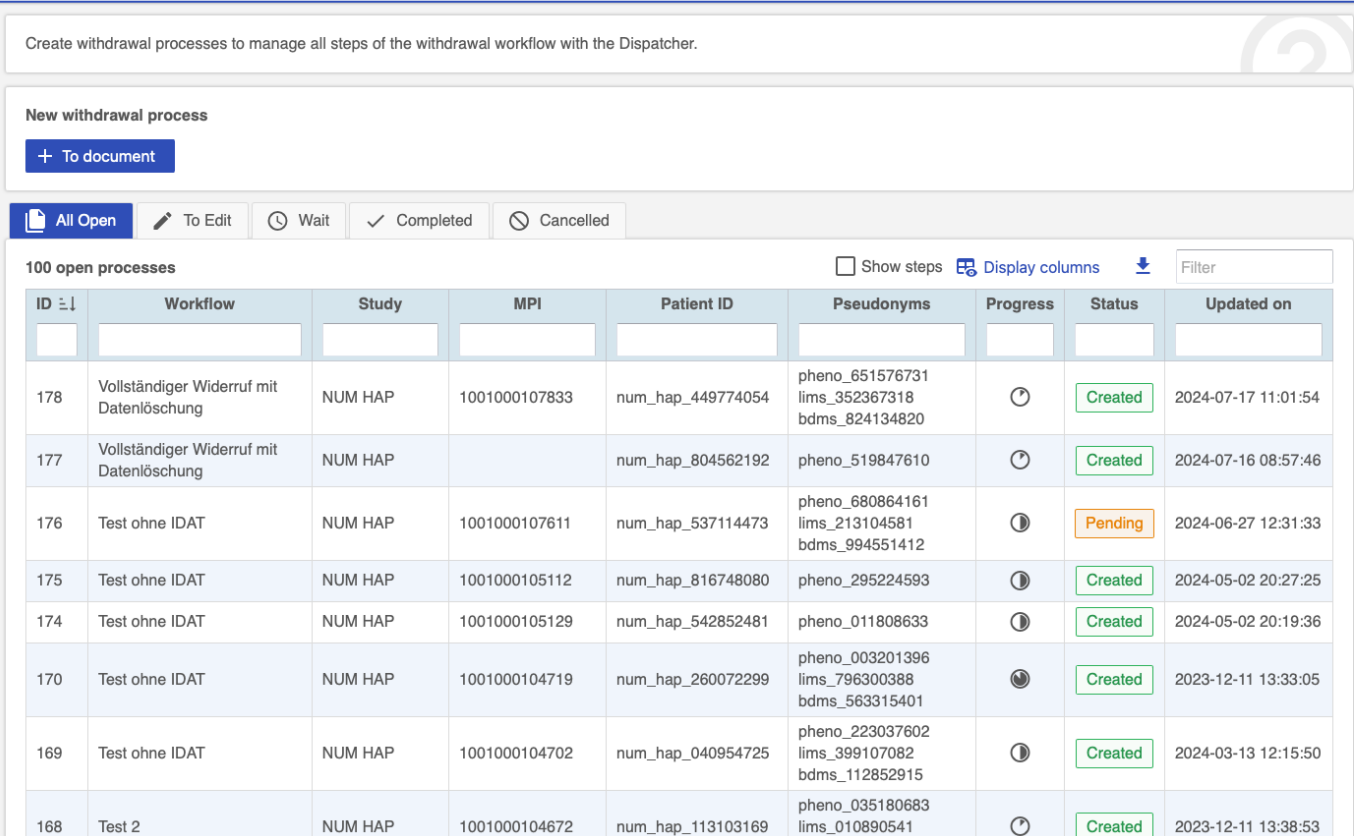

## <span id="page-17-0"></span>6. Notifications

#### <span id="page-17-1"></span>Notification configuration

Configure notifications.

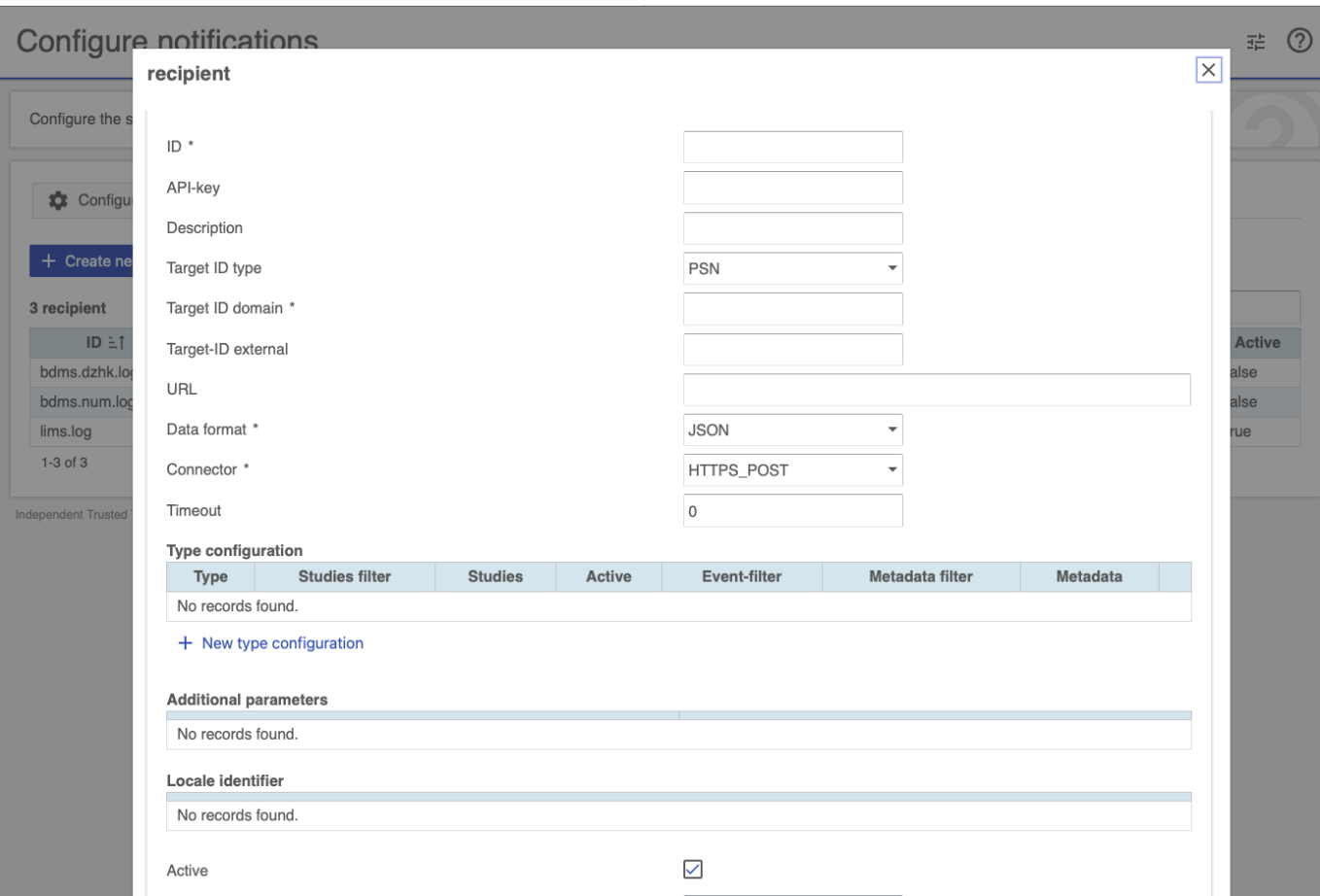

#### <span id="page-18-0"></span>Entries

View and resend notifications for external systems.

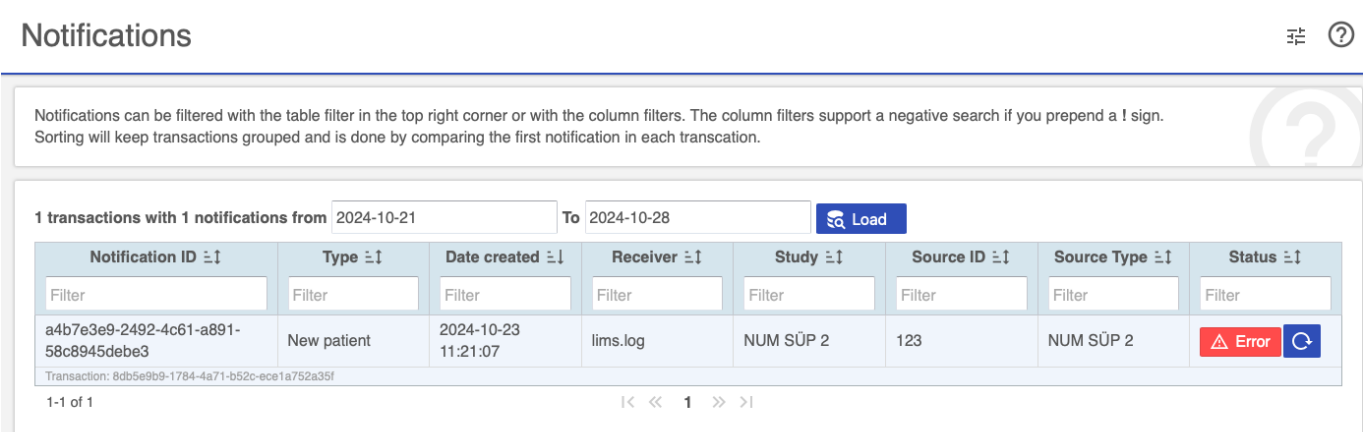

Independent Trusted Third Party of the University Medicine Greifswald - Dispatcher Configuration 2024.2.0 Development

## <span id="page-19-0"></span>7. Additional Information

The TTP-Dispatcher was developed by the Independent Trusted Third Party of the University Medicine Greifswald in 2012 and first published in 2015 as part of the [MOSAIC-Project](https://ths-greifswald.de/mosaic) (funded by the DFG HO 1937/2- 1).

## Credits

Concept and implementation: P. Penndorf, A. Blumentritt, L. Geidel Web-Client: P. Penndorf, A. Blumentritt Docker: R. Schuldt, F. M. Moser

## License

License: AGPLv3, https://www.gnu.org/licenses/agpl-3.0.en.html Copyright: 2012 - 2025 University Medicine Greifswald Contact: https://www.ths-greifswald.de/kontakt/

## Supported languages

German, English